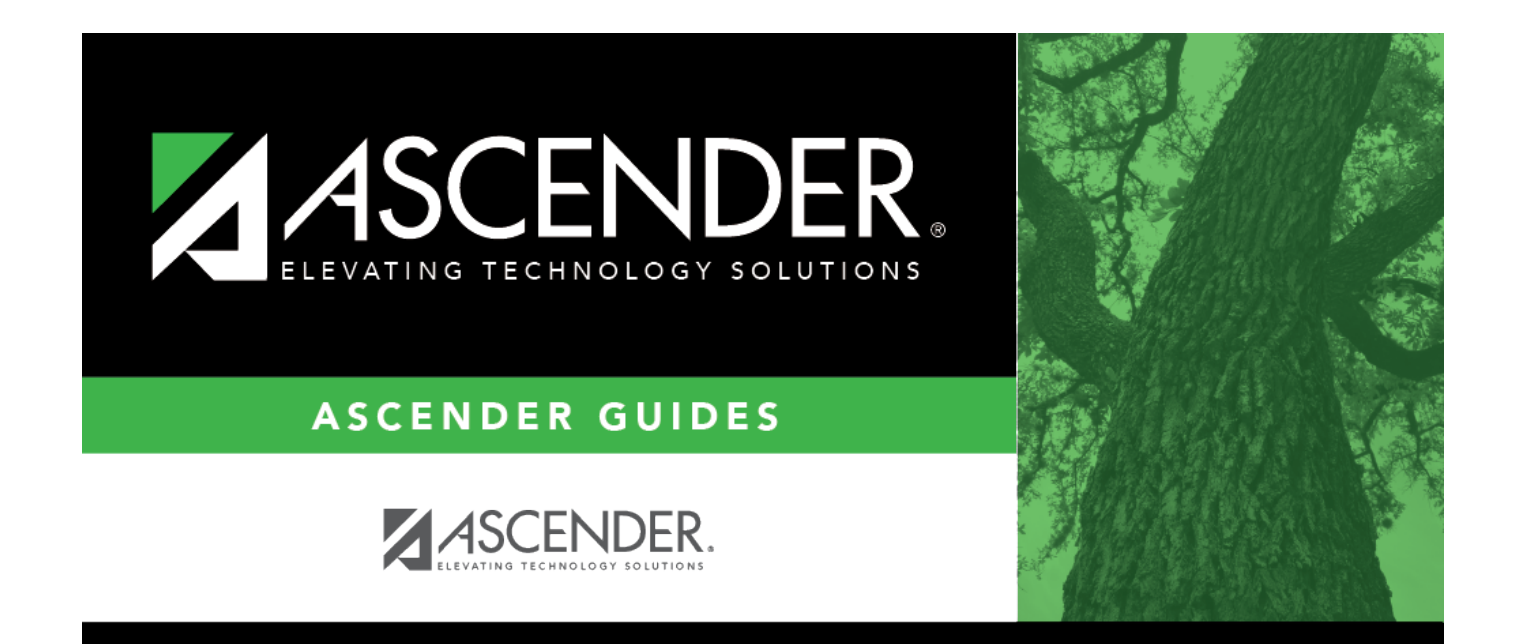

# <span id="page-0-0"></span>**ASCENDER System Documents**

### **Table of Contents**

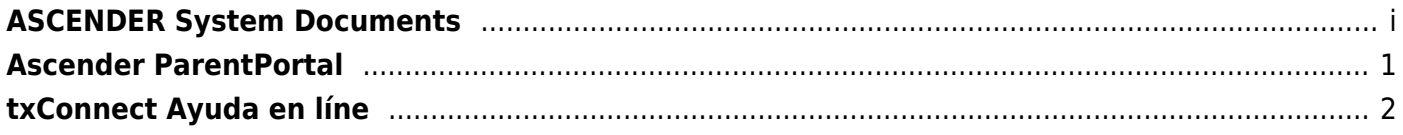

**ASCENDER** 

## <span id="page-4-0"></span>**Ascender ParentPortal**

(Ayuda en líne)

#### *Welcome*

- Use the **Table of Contents** (left) to access Help for a specific page.
- Use the **Trace** feature (top) to quickly access any of the last five pages you were viewing.
- Use the **Search** box (top right) to search for a word or phrase within online Help.
- A green link opens a new page. New pages are not automatically included when printing.
- A blue link with an arrow  $\blacktriangleright$  expands to display additional content. The content from a blue link is automatically included when printing.
- A single arrowexpands to display additional content. The content from a single arrow is automatically included when printing.
- Ablue link with an earth icon  $\Box$  opens an external page. The content from an external link is not automatically included when printing.

Use the icons on the right to do the following:

- •Clock icon  **Access previous versions of Help.**
- PDF icon  $\mathbb{Z}$  Convert the page you are viewing to PDF format for saving or printing.
- •PDF Book icon  $\mathbb{X}$  Create a customized book of Help pages.
- $\bullet$ Up Arrow icon  $\Box$  Jump to the top of the Help page.

Notes about using Help on a mobile device:

- Click the Tools drop-down menu to view old revisions of the page you are viewing.
- Click Table of Contents to view the Table of Contents.
- Click Skip To Content in the upper-right part of the page to skip to the main content on the page.

### <span id="page-5-0"></span>**txConnect Ayuda en líne**

#### *Bienvenido*

- Use la **Table of Contents** (a la izquierda) para acceder a la Ayuda para una página específica.
- Use la función **Trace** (en la parte superior) para acceder rápidamente a cualquiera de las últimas cinco páginas que visitó.
- Use la función **Search** (parte superior derecha) para buscar una palabra o frase dentro de la Ayuda en línea.
- Un enlace verde abre una página nueva. Las páginas nuevas no se incluyen automáticamente al imprimir.
- •Un enlace azul con una flecha  $\bullet$  se expande para mostrar contenido adicional. El contenido de un enlace azul se incluye automáticamente al imprimir.
- · Una flecha sola se expande para mostrar contenido adicional. El contenido de una flecha sola se incluye automáticamente al imprimir.
- •Un enlace azul con un ícono de la Tierra abre una página externa. El contenido de una página externa no se incluye automáticamente al imprimir.

Use los íconos que aparecen a la derecha para hacer lo siguiente:

- Ícono de reloj Acceder a versiones anteriores de la Ayuda.
- •Ícono de PDF  $\mathbb{Z}$  Convertir la página que está viendo a formato PDF para guardarla o imprimirla.
- $\bullet$ Ícono de flecha hacia arriba  $\overline{a}$  Ir al principio de la página de Ayuda.